# Intel® Parallel Studio XE 2015 **Composer Edition for Fortran OS X\* Installation Guide and Release Notes**

17 July 2014

# **Table of Contents**

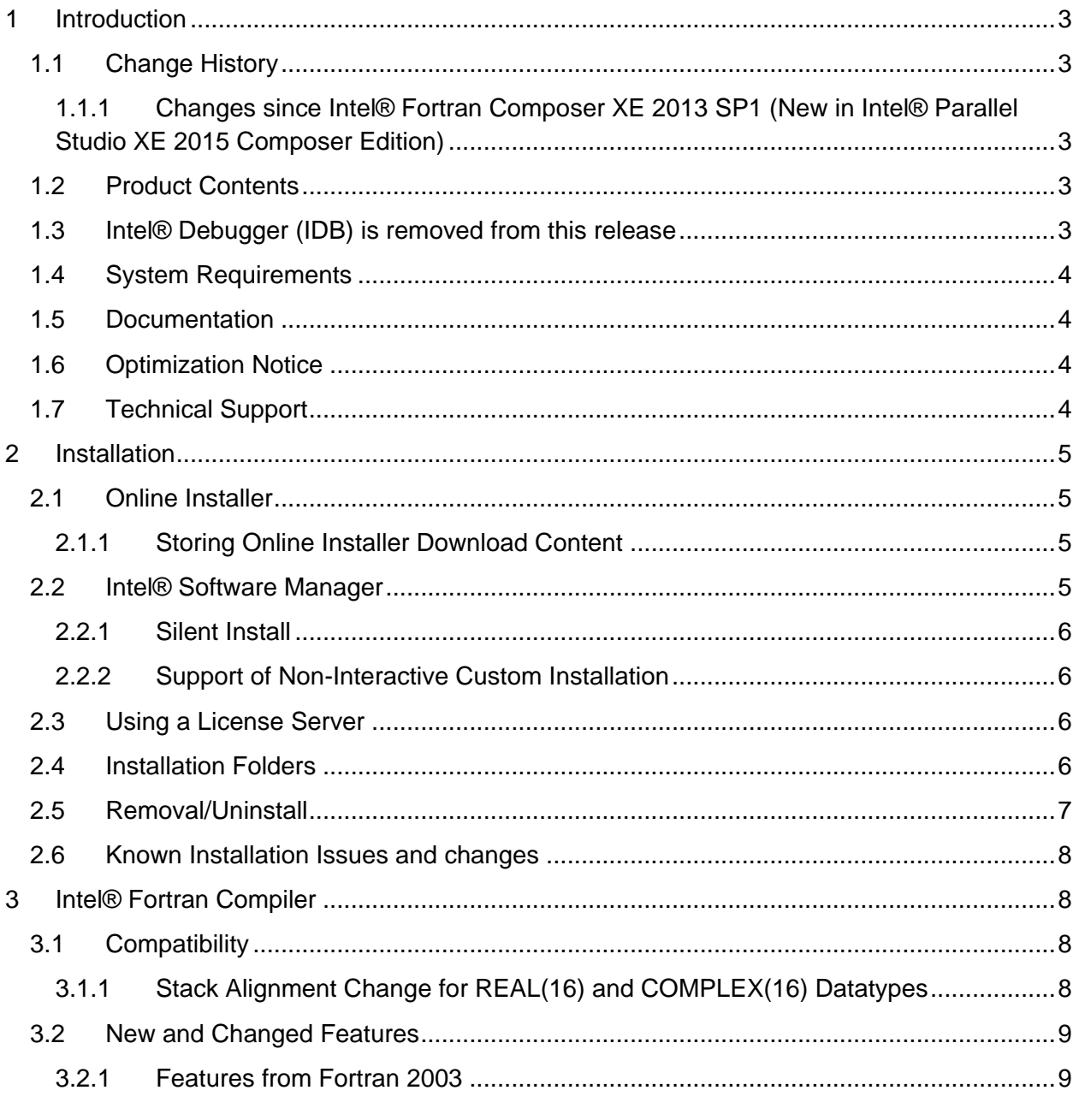

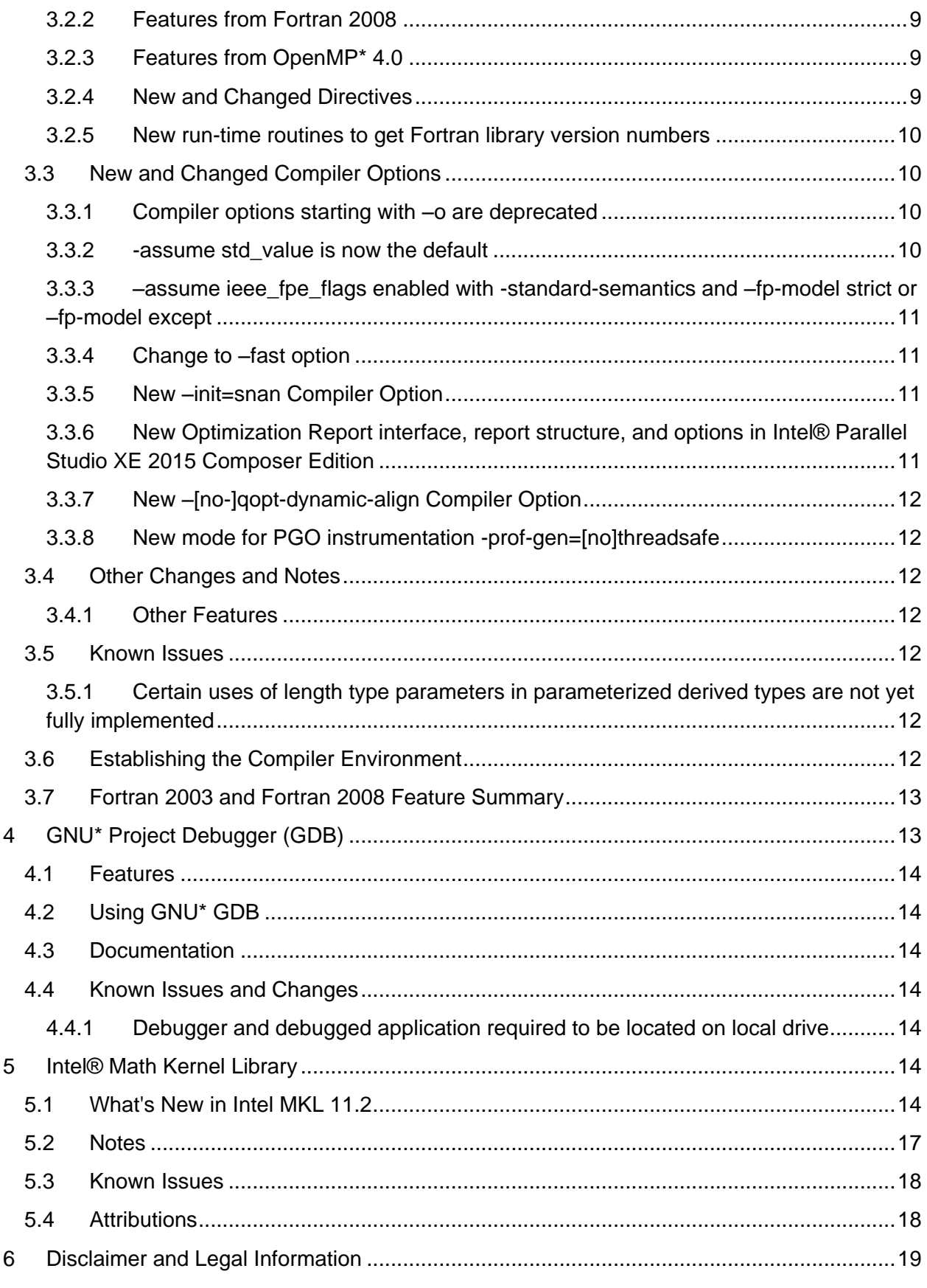

# <span id="page-2-0"></span>**1 Introduction**

This document describes how to install the product, provides a summary of new and changed product features and notes about features and problems not described in the product documentation. For the most current update to these release notes, see the release notes posted at the Intel® Software Development Products Registration Center where you downloaded this product.

Due to the nature of this comprehensive integrated software development tools solution, different Intel® Parallel Studio XE Composer Edition components may be covered by different licenses. Please see the licenses included in the distribution as well as the [Disclaimer and Legal](#page-18-0)  [Information](#page-18-0) section of these release notes for details.

# <span id="page-2-1"></span>**1.1 Change History**

This section highlights important changes from the previous product version and changes in product updates. For information on what is new in each component, please read the individual component release notes.

- <span id="page-2-2"></span>**1.1.1 Changes since Intel® Fortran Composer XE 2013 SP1 (New in Intel® Parallel Studio XE 2015 Composer Edition)**
	- Intel® Fortran Compiler [updated to 15.0](#page-7-1)
		- o [New Optimization Report interface, structure, and options](#page-10-3) (users of existing options -opt-report, -vec-report, -openmp-report, and -par-report are strongly encouraged to consult the Intel Compiler User's Guide for additional details)
	- Intel® Math Kernel Library [updated to 11.2](#page-13-5)
	- GNU<sup>\*</sup> GDB [7.7 with improved Fortran support](#page-12-1)
	- Intel® Debugger has been removed
	- Corrections to reported problems

# <span id="page-2-3"></span>**1.2 Product Contents**

*Intel® Parallel Studio XE 2015 Composer Edition for Fortran OS X\** initial release includes the following components:

- Intel® Fortran Compiler XE 15.0 for building applications that run on Intel-based Mac<sup>\*</sup> systems running the OS X\* operating system
- GNU\* Project Debugger (GDB\*) 7.7
- Intel® Math Kernel Library 11.2
- Integration into the Xcode\* development environment (Limited Feature)
- On-disk documentation

#### <span id="page-2-4"></span>**1.3 Intel® Debugger (IDB) is removed from this release**

The Intel Debugger (IDB) has been removed from this release. A debugger based on the GNU\* Project Debugger (GDB\*) is now provided for debugging.

# <span id="page-3-0"></span>**1.4 System Requirements**

- An Intel® 64 architecture based Apple\* Mac\* system
- 2GB RAM minimum, 4GB RAM recommended
- 4GB free disk space
- One of the following combinations of OS X\*, Xcode\* and the Xcode SDK:
	- $\circ$  OS X 10.9 and Xcode\* 5.0 or 5.1
- If doing command line development, the Command Line Tools component of Xcode\* is required

Note: Advanced optimization options or very large programs may require additional resources such as memory or disk space.

# <span id="page-3-1"></span>**1.5 Documentation**

Product documentation can be found in the Documentation folder as shown under Installation [Folders.](#page-5-3)

# <span id="page-3-2"></span>**1.6 Optimization Notice**

#### **Optimization Notice**

Intel's compilers may or may not optimize to the same degree for non-Intel microprocessors for optimizations that are not unique to Intel microprocessors. These optimizations include SSE2, SSE3, and SSSE3 instruction sets and other optimizations. Intel does not guarantee the availability, functionality, or effectiveness of any optimization on microprocessors not manufactured by Intel. Microprocessor-dependent optimizations in this product are intended for use with Intel microprocessors. Certain optimizations not specific to Intel microarchitecture are reserved for Intel microprocessors. Please refer to the applicable product User and Reference Guides for more information regarding the specific instruction sets covered by this notice.

Notice revision #20110804

# <span id="page-3-3"></span>**1.7 Technical Support**

If you did not register your compiler during installation, please do so at the Intel® Software [Development Products Registration Center.](https://registrationcenter.intel.com/) Registration entitles you to free technical support, product updates and upgrades for the duration of the support term.

For information about how to find Technical Support, Product Updates, User Forums, FAQs, tips and tricks, and other support information, please visit: <http://www.intel.com/software/products/support/>

**Note:** If your distributor provides technical support for this product, please contact them for support rather than Intel.

# <span id="page-4-0"></span>**2 Installation**

The installation of the product requires a valid license file or serial number. If you are evaluating the product, you can also choose the "Evaluate this product (no serial number required)" option during installation.

If you will be using Xcode\*, please make sure that a supported version of Xcode is installed. If you install a new version of Xcode in the future, you must reinstall the Intel Fortran Compiler afterwards.

You will need to have administrative or "sudo" privileges to install, change or uninstall the product.

After downloading the compiler product, double-click the downloaded file. When the disk image opens, double-click on the xxx.mpkg file to begin installation.

Follow the prompts to complete installation.

Note that there are several different downloadable files available, each providing different combinations of components. Please read the download web page carefully to determine which file is appropriate for you.

You do not need to uninstall previous versions or updates before installing a newer version – the new version will coexist with the older versions.

# <span id="page-4-1"></span>**2.1 Online Installer**

The default electronic installation package now consists of a smaller installation package that dynamically downloads and then installs packages selected to be installed. This requires a working internet connection and potentially a proxy setting if you are behind an internet proxy. Full packages are provided alongside where you download this online install package if a working internet connection is not available. The online installer may be downloaded and saved as shell script which can then be launched from the command line.

# <span id="page-4-2"></span>**2.1.1 Storing Online Installer Download Content**

The online installer stores the downloaded content in the form-factor of the standard install package which can then be copied and reused offline on other systems. The default download location is /tmp/intel/downloads. This location may be changed with the INTEL\_SWTOOLS\_DOWNLOAD\_DIR environment variable. The online installer also supports a download only mode which allows the user to create a package without installation. This mode is enabled with the INTEL SWTOOLS\_DOWNLOAD\_ONLY environment variable.

# <span id="page-4-3"></span>**2.2 Intel® Software Manager**

The installation now provides an Intel® Software Manager to provide a simplified delivery mechanism for product updates and provide current license status and news on all installed Intel® software products.

You can also volunteer to provide Intel anonymous usage information about these products to help guide future product design. This option, the Intel® Software Improvement Program, is not

enabled by default – you can opt-in during installation or at a later time, and may opt-out at any time. For more information please see **Intel® Software Improvement Program**.

#### <span id="page-5-0"></span>**2.2.1 Silent Install**

For information on automated or "silent" install capability, please see Intel® Compilers for Mac [OS X\\* Silent Installation](http://software.intel.com/en-us/articles/intel-compilers-for-mac-os-x-silent-installation-guide/) Guide

#### <span id="page-5-1"></span>**2.2.2 Support of Non-Interactive Custom Installation**

Intel® Parallel Studio XE 2015 Composer Edition supports the saving of user install choices during an 'interactive' install in a configuration file that can then be used for silent installs. This configuration file is created when the following environment variables are set:

- export INTEL\_SWTOOLS\_DUPLICATE\_MODE=config\_file\_name: it specifies the configuration file name. If the full path name is specified, the environment variable INTEL SWTOOLS DOWNLOAD DIR is ignored and the installable package will be created under the same directory as the configuration file.
- export INTEL SWTOOLS DOWNLOAD DIR =dir name: optional, it specifies where the configuration file will be created. If this environment variable is not set, the installation package and the configuration file will be created under the default download directory:

/tmp/intel/downloads/<package\_id>

# <span id="page-5-2"></span>**2.3 Using a License Server**

If you have purchased a "floating" license, see Licensing: Setting Up the Client for a Floating [License.](http://software.intel.com/en-us/articles/licensing-setting-up-the-client-floating-license/) This article also provides a source for the Intel® License Manager for FLEXlm\* product that can be installed on any of a wide variety of systems.

# <span id="page-5-3"></span>**2.4 Installation Folders**

The compiler installs, by default, under  $\sqrt{\text{opt}/\text{intel} - \text{this}}$  is referenced as  $\text{constant}-\text{dir}$ in the remainder of this document. You are able to specify a different location.

Under <install-dir> are the following directories:

- $\bullet$  bin contains symbolic links to executables for the latest installed version
- $\bullet$  1ib symbolic link to the lib directory for the latest installed version
- include symbolic link to the include directory for the latest installed version
- $\bullet$  ism contains the Intel® Software Manager
- man symbolic link to the directory containing man pages for the latest installed version
- $\bullet$  mkl symbolic link to the directory for the latest installed version of Intel® Math Kernel Library
- composerxe symbolic link to the *composer*\_xe\_2015 directory
- composer  $x \in 2015$  directory containing symbolic links to subdirectories for the latest installed Intel® Parallel Studio XE 2015 Composer Edition release

• composer  $xe_{2015}$ .  $\langle$ p $kg \rangle$  - physical directory containing files for a specific compiler version.  $\langle n \rangle$  is the update number, and  $\langle p \rangle$  is a package build identifier.

Each composer xe 2015 directory contains the following directories that reference the latest installed Intel® Parallel Studio XE 2015 Composer Edition:

- $\bullet$  bin directory containing scripts to establish the compiler environment and symbolic links to compiler executables for the host platform
- $\bullet$  pkg bin symbolic link to the compiler bin directory
- include symbolic link to the compiler include directory
- $\bullet$  1ib symbolic link to the compiler lib directory
- $\bullet$  mkl symbolic link to the mkl directory
- $\bullet$  debugger symbolic link to the debugger directory
- $\bullet$  man symbolic link to the man directory
- Documentation symbolic link to the Documentation directory
- $\bullet$  Samples symbolic link to the Samples directory

Each composer xe 2015.<n>.<pkg> directory contains the following directories that reference a specific update of the Intel® Parallel Studio XE 2015 Composer Edition:

- $\bullet$  bin all executables
- $\bullet$  compiler shared libraries and header files
- debugger debugger files
- man man pages
- Documentation documentation files
- $\bullet$  mkl Intel® Math Kernel Library libraries and header files
- Samples Product samples and tutorial files

If you have both the Intel C++ and Intel Fortran compilers installed, they will share folders for a given version and update.

This directory layout allows you to choose whether you want the latest compiler, no matter which version, the latest update of the Intel® Parallel Studio XE 2015 Composer Edition compiler, or a specific update. Most users will reference  $\langle \text{install-dir}\rangle/\text{bin}$  for the compilervars.sh [.csh] script, which will always get the latest compiler installed. This method should remain stable for future releases.

# <span id="page-6-0"></span>**2.5 Removal/Uninstall**

It is not possible to remove the compiler while leaving any of the performance library components installed.

- 1. Open Terminal and set default (cd) to any folder outside <install-dir>
- 2. Type the command: <install-dir>/composer\_xe\_2015.<n>.<pkg>./uninstall\_fcompxe.sh

3. Follow the prompts

If you are not currently logged in as  $root$  you will be asked for the  $root$  password.

## <span id="page-7-0"></span>**2.6 Known Installation Issues and changes**

 Remote offline activation via a code has been removed. Use of a license file or a license manager remain as options for alternative activation.

# <span id="page-7-1"></span>**3 Intel® Fortran Compiler**

This section summarizes changes, new features and late-breaking news about the Intel Fortran Compiler.

# <span id="page-7-2"></span>**3.1 Compatibility**

In general, object code and modules compiled with earlier versions of Intel® Fortran Compiler for OS X\* may be used in a build with version 15. Exceptions include:

- Sources that use the CLASS keyword to declare polymorphic variables and were built with a compiler version earlier than 12.0 must be recompiled.
- Objects built with the multi-file interprocedural optimization  $(-ip)$  option must be recompiled.
- Objects that use the REAL(16) , REAL\*16, COMPLEX(16) or COMPLEX\*32 datatypes and were compiled with versions earlier than 12.0 must be recompiled.
- Objects built for the Intel® 64 architecture with a compiler version earlier than 10.0 and that have module variables must be recompiled. If non-Fortran sources reference these variables, the external names may need to be changed to remove an incorrect leading underscore.
- Modules that specified an ATTRIBUTES ALIGN directive and were compiled with versions earlier than 11.0 must be recompiled. The compiler will notify you if this issue is encountered.

# <span id="page-7-3"></span>**3.1.1 Stack Alignment Change for REAL(16) and COMPLEX(16) Datatypes**

In releases earlier than Intel® Fortran Composer XE 2011 (compiler version 12.0), when a REAL(16) or COMPLEX(16) (REAL\*16 or COMPLEX\*32) item was passed by value, the stack address was aligned at 4 bytes. For improved performance, the version 12.0 and later compilers align such items at 16 bytes and expect received arguments to be aligned on 16-byte boundaries.

This change primarily affects compiler-generated calls to library routines that do computations on REAL(16) values, including intrinsics. If you have code compiled with earlier versions and link it with the version 12 libraries, or have an application linked to the shared version of the Intel run-time libraries, it may give incorrect results.

In order to avoid errors, you must recompile all Fortran sources that use the REAL(16) and COMPLEX(16) datatypes, if they were compiled by compiler versions earlier than 12.0.

# <span id="page-8-0"></span>**3.2 New and Changed Features**

Some language features may not yet be described in the compiler documentation. Please refer to the [Fortran 2003 Standard](http://j3-fortran.org/doc/2003_Committee_Draft/04-007.pdf) (PDF) and [Fortran 2008 Standard](http://j3-fortran.org/doc/year/10/10-007r1.pdf) (PDF) if necessary.

#### <span id="page-8-1"></span>**3.2.1 Features from Fortran 2003**

• Parameterized Derived Types

#### <span id="page-8-2"></span>**3.2.2 Features from Fortran 2008**

- BLOCK construct
- intrinsic subroutine EXECUTE\_COMMAND\_LINE

#### <span id="page-8-3"></span>**3.2.3 Features from OpenMP\* 4.0**

The following directives, clauses and procedures, from [OpenMP 4.0,](http://www.openmp.org/mp-documents/OpenMP4.0.0.pdf) are supported by the compiler. For more information, see the compiler documentation or the link to the OpenMP Technical Report.

SIMD Directives:

- OMP SIMD
- OMP DECLARE SIMD
- OMP DO SIMD
- OMP PARALLEL DO SIMD

Other Directives:

- OMP PARALLEL PROC\_BIND
- OMP TASKGROUP
- OMP CANCEL
- OMP CANCELLATION POINT

Clauses:

DEPEND

#### *3.2.3.1 KMP\_DYNAMIC\_MODE Environment Variable Support for "asat" Deprecated*

Support for "asat" (automatic self-allocating threads) by the environment variable KMP\_DYNAMIC\_MODE is now deprecated, and will be removed in a future release.

#### <span id="page-8-4"></span>**3.2.4 New and Changed Directives**

The following compiler directives are new or changed in Intel® Parallel Studio XE 2015 Composer Edition – please see the documentation for details:

- ATTRIBUTES OPTIMIZATION\_PARAMETER INLINE-MAX-TOTAL-SIZE=N
- ATTRIBUTES OPTIMIZATION\_PARAMETER INLINE-MAX-PER-ROUTINE=N

### *3.2.4.1 ATTRIBUTES STDCALL now allowed with BIND(C)*

As of compiler version 15.0, the ATTRIBUTES STDCALL directive may be specified for an interoperable procedure (a procedure whose declaration includes the BIND(C) language binding attribute.)

No other effects from STDCALL, such as pass-by-value, are provided. The Fortran standard VALUE attribute (not ATTRIBUTES VALUE) may be used if desired. For all other platforms, specifying STDCALL with BIND(C) has no effect.

#### <span id="page-9-0"></span>**3.2.5 New run-time routines to get Fortran library version numbers**

- FOR IFCORE VERSION returns the version of the Fortran run-time library (ifcore).
- FOR\_IFPORT\_VERSION returns the version of the Fortran portability library (ifport).

# <span id="page-9-1"></span>**3.3 New and Changed Compiler Options**

Please refer to the compiler documentation for details.

- [-assume \[no\]std\\_value](#page-9-3)
- [-assume ieee\\_fpe\\_flags](#page-10-0)
- [-fast](#page-10-1)
- -f[no-]eliminate-unused-debug-types
- [-init=snan](#page-10-2)
- [-qopt-report](#page-10-3)
- [–\[no-\]qopt-dynamic-align](#page-11-0)
- [-prof-gen=\[no\]threadsafe](#page-11-1)

For a list of deprecated compiler options, see the Compiler Options section of the documentation.

#### <span id="page-9-2"></span>**3.3.1 Compiler options starting with –o are deprecated**

All compiler options starting with –o are deprecated. These will be replaced by new options preceded with –q. For example, -opt-report should now be –qopt-report. This is to improve compatibility with third-party tools that expect –o<text> to always refer to output filenames.

#### <span id="page-9-3"></span>**3.3.2 -assume std\_value is now the default**

As of compiler version 15.0, the Fortran standard VALUE attribute, (not ATTRIBUTES VALUE), when specified for a dummy argument of a non-interoperable procedure (a procedure whose declaration does not include the BIND(C) language binding attribute), applies Fortran standard semantics by default. The standard specifies that for a non-interoperable procedure, VALUE causes a temporary, redefinable copy of the actual argument to be passed using the default passing mechanism. In earlier compiler versions, VALUE always caused the actual argument to be passed by value. Compiler version 14.0 introduced –assume std\_value to specify the standard-conforming semantics and this was enabled if -standard-semantics was specified.

#### <span id="page-10-0"></span>**3.3.3 –assume ieee\_fpe\_flags enabled with -standard-semantics and –fp-model strict or –fp-model except**

As of compiler version 15.0, if -standard-semantics and one of –fp-model strict or –fp-model except is specified, -assume ieee fpe flags is also enabled. This option causes the state of floating point exceptions to be saved on entry to a procedure and restored on exit. The save and restore operation has a significant performance penalty so it should be used only by applications that manipulate or query the floating point exception environment. Note that Intel Fortran requires that you specify –fp-model strict if you are using the Fortran standard intrinsic modules IEEE\_ARITHMETIC, IEEE\_EXCEPTIONS and/or IEEE\_FEATURES.

#### <span id="page-10-1"></span>**3.3.4 Change to –fast option**

-fp-model fast=2 has been added to the –fast option. This change makes it easier to tune for performance.

#### <span id="page-10-2"></span>**3.3.5 New –init=snan Compiler Option**

This is a new command line option to help find a class of uninitialized variables at run-time by initializing floating-point variables to signaling NaNs which can then be trapped if their values are fetched before being set.

### <span id="page-10-3"></span>**3.3.6 New Optimization Report interface, report structure, and options in Intel® Parallel Studio XE 2015 Composer Edition**

The four kinds of optimization reports (-opt-report, -vec-report, -openmp-report, and -par-report) have been consolidated under one -qopt-report interface in this version of Intel Fortran Compiler. This consolidated optimization report has been rewritten to improve the presentation, content, and precision of the information provided so that users better understand what optimizations were performed by the compiler and how they may be tuned to yield the best performance.

The output of this report no longer defaults to stderr due to issues with parallel builds. Instead, by default an output file (extension .optrpt) containing the report for each corresponding source file is created in the target directory of the compilation process (i.e. the same directory where object files would be generated). -qopt-report-file (for example: -qopt-report-file=stderr) can be used to change this behavior.

The -vec-report, -openmp-report, and -par-report options have been deprecated, but they remain and map to corresponding values of the -qopt-report option. However, the report information and formatting, and the default to reporting to a file, will follow the new qopt-report model.

It is strongly recommended that you read the documentation for full details. See the Intel Compiler User's Guide under Compiler Reference->Compiler Option Categories and Descriptions->Optimization Report Options.

#### <span id="page-11-0"></span>**3.3.7 New –[no-]qopt-dynamic-align Compiler Option**

When this option is set the compiler implements conditional optimizations based on dynamic alignment of the input data for maximum performance of vectorized code especially for long trip count loops. This, however, may result in different bitwise results for aligned and unaligned data with the same values. When unset the compiler will not perform these optimizations providing bitwise reproducibility.

#### <span id="page-11-1"></span>**3.3.8 New mode for PGO instrumentation -prof-gen=[no]threadsafe**

This change adds a mode to the PGO instrumentation that allows for the collection of PGO data on applications that use a high level of parallelism, such as from OpenMP.

# <span id="page-11-2"></span>**3.4 Other Changes and Notes**

#### <span id="page-11-3"></span>**3.4.1 Other Features**

For information on these features, please see the compiler documentation.

• New environment variable INTEL\_PROF\_DYN\_PREFIX. Allows the user to have some control over the naming PGO generated ".dyn" files to make it easy to distinguish files from different runs. By setting this environment variable to the desired character string prior to starting the instrumented application, the string will be included as prefix to the .dyn file names.

#### <span id="page-11-4"></span>**3.5 Known Issues**

<span id="page-11-5"></span>**3.5.1 Certain uses of length type parameters in parameterized derived types are not yet fully implemented**

The following uses of length type parameters in parameterized derived types (PDTs) are not yet fully implemented:

- PDT parameter constants with length type parameters
- %RE and %IM are not yet implemented

# <span id="page-11-6"></span>**3.6 Establishing the Compiler Environment**

The compilervars. sh script is used to establish the compiler environment.

The command takes the form:

source <install-dir>/bin/compilervars.sh *argument*

Where *xxx* is the package identifier and *argument* is either ia32 or intel64 as appropriate for the architecture you are building for. Establishing the compiler environment also establishes the environment for the provided GNU\* GDB (gdb-ia), Intel® Performance Libraries and, if present, Intel® C++ Compiler.

# <span id="page-12-0"></span>**3.7 Fortran 2003 and Fortran 2008 Feature Summary**

The Intel Fortran Compiler supports all features from the Fortran 2003 standard. The Intel® Fortran Compiler also supports many features from the Fortran 2008 standard. Additional features will be supported in future releases. Fortran 2008 features supported by the current version include:

- Maximum array rank has been raised to 31 dimensions (Fortran 2008 specifies 15)
- CONTIGUOUS attribute
- MOLD keyword in ALLOCATE
- DO CONCURRENT
- NEWUNIT keyword in OPEN
- G0 and G0.d format edit descriptor
- Unlimited format item repeat count specifier
- A CONTAINS section may be empty
- Intrinsic procedures BESSEL\_J0, BESSEL\_J1, BESSEL\_JN, BESSEL\_YN, BGE, BGT, BLE, BLT, DSHIFTL, DSHIFTR, ERF, ERFC, ERFC SCALED, GAMMA, HYPOT, IALL, IANY, IPARITY, IS\_CONTIGUOUS, LEADZ, LOG\_GAMMA, MASKL, MASKR, MERGE\_BITS, NORM2, PARITY, POPCNT, POPPAR, SHIFTA, SHIFTL, SHIFTR, STORAGE\_SIZE, TRAILZ,
- Additions to intrinsic module ISO\_FORTRAN\_ENV: ATOMIC\_INT\_KIND, ATOMIC\_LOGICAL\_KIND, CHARACTER\_KINDS, INTEGER\_KINDS, INT8, INT16, INT32, INT64, LOCK\_TYPE, LOGICAL\_KINDS, REAL\_KINDS, REAL32, REAL64, REAL128, STAT\_LOCKED, STAT\_LOCKED\_OTHER\_IMAGE, STAT\_UNLOCKED
- An OPTIONAL dummy argument that does not have the ALLOCATABLE or POINTER attribute, and which corresponds to an actual argument that: has the ALLOCATABLE attribute and is not allocated, or has the POINTER attribute and is disassociated, or is a reference to the intrinsic function NULL, is considered not present
- A dummy argument that is a procedure pointer may be associated with an actual argument that is a valid target for the dummy pointer, or is a reference to the intrinsic function NULL. If the actual argument is not a pointer, the dummy argument shall have the INTENT(IN) attribute.
- BLOCK construct
- intrinsic subroutine EXECUTE\_COMMAND\_LINE

Coarrays are not supported on OS X.

# <span id="page-12-1"></span>**4 GNU\* Project Debugger (GDB)**

This section summarizes the changes, new features, customizations and known issues related to the GNU\* GDB provided with Intel® Parallel Studio XE 2015 Composer Edition.

# <span id="page-13-0"></span>**4.1 Features**

GNU\* GDB provided with Intel® Parallel Studio XE 2015 Composer Edition is based on GDB 7.7 with enhancements provided by Intel. This debugger replaces the Intel® Debugger previous releases. In addition to features found in GDB 7.7, there are several other new features:

- Support for Intel® Transactional Synchronization Extensions (Intel® TSX)
- Improved Fortran support

# <span id="page-13-1"></span>**4.2 Using GNU\* GDB**

This debugger is designed to debug IA-32 or Intel® 64 applications natively. Its use is no different than with traditional GNU\* GDB debuggers. There are some extensions, though, which can be found in the documentation.

Instructions on how to use GNU\* GDB can be found in the [Documentation](#page-13-2) section.

# <span id="page-13-2"></span>**4.3 Documentation**

```
The documentation for the provided GNU* GDB can be found here:
<install-dir>/Documentation/[en_US|ja_JP]/debugger/gdb/gdb.pdf
<install-dir>/Documentation/ [en_US|ja_JP]/debugger/ 
               gdb/ gdb_quickstart_lin.pdf
```
# <span id="page-13-3"></span>**4.4 Known Issues and Changes**

#### <span id="page-13-4"></span>**4.4.1 Debugger and debugged application required to be located on local drive**

In order to use the provided GNU\* GDB  $(\text{qdb}-\text{i}a)$ , it must be installed on a local drive. As such, the entire Intel® Parallel Studio XE package must be installed locally. Any application that is being debugged needs to be located on a local drive, too. This is a general requirement that is inherent to GNU GDB with OS X\*.

# <span id="page-13-5"></span>**5 Intel® Math Kernel Library**

This section summarizes changes, new features and late-breaking news about this version of the Intel® Math Kernel Library (Intel® MKL). Bug fixes can be found [here.](https://software.intel.com/en-us/articles/intel-mkl-112-bug-fixes/)

# <span id="page-13-6"></span>**5.1 What's New in Intel MKL 11.2**

- Introduced support for Intel® Advanced Vector Extensions 512 (Intel® AVX-512) instruction set with limited optimizations in BLAS, DFT and VML
- Introduced Verbose support for BLAS and LAPACK domains, which enables users to capture the input parameters to Intel MKL function calls
- Introduced support for Intel® MPI Library 5.0
- Introduced the Intel Math Kernel Library Cookbook [\(http://software.intel.com/en](http://software.intel.com/en-us/mkl_cookbook)[us/mkl\\_cookbook\)](http://software.intel.com/en-us/mkl_cookbook), a new document that describes how to use Intel MKL routines to solve certain complex problems

- Introduced the MKL\_DIRECT\_CALL or MKL\_DIRECT\_CALL\_SEQ compilation feature that provides ?GEMM small matrix performance improvements for all processors (see the *Intel® Math Kernel Library User's Guide* for more details)
- Added a customizable error handler. See the *Intel Math Kernel Library Reference Manual* description of mkl\_set\_exit\_handler() for further details
- Parallel Direct Sparse Solver for Clusters:
	- $\circ$  Introduced Parallel Direct Sparse Solver for Clusters, a distributed memory version of Intel MKL PARDISO direct sparse solver
	- $\circ$  Improved performance of the matrix gather step for distributed matrices
	- $\circ$  Enabled reuse of reordering information on multiple factorization steps
	- o Added distributed CSR format, support of distributed matrices, RHS, and distributed solutions
	- $\circ$  Added support of solving of systems with multiple right hand sides
	- o Added cluster support of factorization and solving steps
	- $\circ$  Added support for pure MPI mode and support for single OpenMP thread in hybrid configurations
- BLAS:
	- $\circ$  Improved threaded performance of ?GEMM for all 64-bit architectures supporting Intel® Advanced Vector Extensions 2 (Intel® AVX2)
	- o Optimized ?GEMM, ?TRSM, DTRMM for the Intel AVX-512 instruction set
	- $\circ$  Improved performance of Level 3 BLAS functions for 64-bit processors supporting Intel AVX2
	- $\circ$  Improved ?GEMM performance on small matrices for all processors when MKL\_DIRECT\_CALL or MKL\_DIRECT\_CALL\_SEQ is defined during compilation (see the *Intel® Math Kernel Library User's Guide for more details* )
	- o Improved performance of DGER and DGEMM for the beta=1, k=1 case for 64-bit processors supporting Intel SSE4.2, Intel® Advanced Vector Extensions (Intel® AVX), and Intel AVX2 instruction sets
	- o Optimized (D/Z)AXPY for the Intel AVX-512 instruction set
	- o Optimized ?COPY for Intel AVX2 and AVX512 instruction sets
	- o Optimized DGEMV for Intel AVX-512 instruction set
	- $\circ$  Improved performance of SSYR2K for 64-bit processors supporting Intel AVX and Intel AVX2
	- o Improved threaded performance of ?AXPBY for all Intel processors
	- $\circ$  Improved DTRMM performance for the side=R, uplo={U,L}, transa=N, diag={N,U} cases for Intel AVX-512
- LINPACK:
	- Improved performance of matrix generation in the heterogeneous Intel® Optimized MP LINPACK Benchmark for Clusters
- $\circ$  Improved performance of the Intel Optimized MP LINPACK for Clusters package for 64-bit processors supporting Intel AVX2
- LAPACK:
	- o Improved performance of ?(SY/HE)RDB
	- o Improved performance of ?(SY/HE)EV when eigenvectors are needed
	- $\circ$  Improved performance of ?(SY/HE)(EV/EVR/EVD) when eigenvectors are not needed
	- o Improved performance of ?GELQF,?GELS and ?GELSS for underdetermined case (M less than N)
	- o Improved performance of ?GEHRD,?GEEV and ?GEES
	- o Improved performance of NaN checkers in LAPACKE interfaces
	- o Improved performance of ?GELSX, ?GGSVP
	- $\circ$  Improved performance of ?(SY/HE)(EV/EVR/EVD) when eigenvectors are not needed
	- o Improved performance of ?GETRF
	- $\circ$  Improved performance of (S/D)GE(SVD/SDD) when M>=N and singular vectors are not needed
- PBLAS and Scal APACK:
	- o Enabled Automatic Offload in P?GEMM routines for large distribution blocking factors
- Sparse BLAS:
	- o Optimized SpMV kernels for Intel AVX-512 instruction set
	- o Added release example for diagonal format use in Sparse BLAS
	- $\circ$  Improved Sparse BLAS level 2 and 3 performance for systems supporting Intel SSE4.2, Intel AVX and Intel AVX2 instruction sets
- Intel MKL PARDISO:
	- $\circ$  Added the ability to store Intel MKL PARDISO handle to the disk for future use at any solver stage
	- $\circ$  Added pivot control support for unsymmetric matrices and out-of-core mode
	- o Added diagonal extraction support for unsymmetric matrices and out-of-core mode
	- $\circ$  Added example demonstrating use of Intel MKL PARDISO as iterative solver for non-linear systems
	- $\circ$  Added capability to free memory taken by original matrix after factorization stage if iterative refinement is disabled
	- $\circ$  Improved memory estimation of out-of-core (OOC) portion size for reordering algorithm leading to improved factorization-solve performance in OOC mode
	- o Improved message output from Intel MKL PARDISO
- $\circ$  Added support of zero pivot during factorization for structurally symmetric cases
- Poisson library:
	- o Added example demonstrating use of the Intel MKL Poisson library as a preconditioner for linear systems solves
- Extended Eigensolver:
	- o Improved message output
	- o Improved examples
	- $\circ$  Added input and output iparm parameters in predefined interfaces for solving sparse problems
- FFT:
	- o Optimized FFTs for the Intel AVX-512 instruction set
- VML: Added v[d|s]Frac function computing fractional part for each vector element
- VSL RNG:
	- o Added support of ntrial=0 in Binomial Random Number Generator
	- $\circ$  Improved performance of MT2203 BRNG on CPUs supporting Intel AVX and Intel AVX2 instruction sets
- VSL Summary Statistics:
	- o Added support for group/pooled mean estimates (VSL\_SS\_GROUP\_MEAN/VSL\_SS\_POOLED\_MEAN)
- Data Fitting: Fixed incorrect behavior of the natural cubic spline construction function when number of breakpoints is 2 or 3
- Introduced an Intel MKL mode that ignores all settings specified by Intel MKL environment variables
	- $\circ$  User can set up the mode by calling mkl\_set\_env\_mode() routine which directs Intel MKL to ignore all environment settings specific to Intel MKL so that all Intel MKL related environment variables such as MKL\_NUM\_THREADS, MKL\_DYNAMIC and others are ignored; users can instead set needed parameters via Intel MKL service routines such as mkl\_set\_num\_threads()

# **5.2 Notes**

- <span id="page-16-0"></span>• Intel MKL now provides a choice of components to install. Components necessary for PGI compiler, Compaq Visual Fortran Compiler, SP2DP interface, BLAS95 and LAPACK95 interfaces and Cluster support (ScaLAPACK and Cluster DFT) are not installed unless explicitly selected during installation
- Unaligned CNR is not available for MKL Cluster components (ScaLAPACK and Cluster DFT)
- Examples for using Intel MKL with BOOST/uBLAS and Java have been removed from the product distribution and placed in the following articles:
	- o [How to use Intel® MKL with Java\\*](http://software.intel.com/en-us/articles/performance-tools-for-software-developers-how-do-i-use-intel-mkl-with-java)
	- o [How to use BOOST\\* uBLAS](http://software.intel.com/en-us/articles/how-to-use-boost-ublas-with-intel-mkl) with Intel® MKL
- API symbols, order of arguments and link line have changed since Intel MKL 11.2 Beta Update 2 . (see the *Intel® Math Kernel Library User's Guide* for more details)
- Important deprecations are listed in Intel® Math Kernel Library (Intel® MKL) 11.2 **[Deprecations](http://software.intel.com/en-us/articles/intel-math-kernel-library-intel-mkl-112-deprecations)**

# <span id="page-17-0"></span>**5.3 Known Issues**

A full list of the known limitations can be found in the [Intel® MKL Article List at Intel® Developer](http://intel.ly/ptEfAP)  [Zone](http://intel.ly/ptEfAP)

• An application built on OS  $X^*$  and linked with libmkl\_rt.so library where the first call to Intel® MKL was made in parallel section will crash with segfault or with either of these messages:

"malloc: \*\*\* error for object xxxxx: pointer being freed was not allocated \*\*\* set a breakpoint in malloc error break to debug"

or

"malloc: \*\*\* error for object xxxxx: double free !!! \*\*\* set a breakpoint in malloc error break to debug"

Workaround: call any Intel® MKL function before the parallel section

# <span id="page-17-1"></span>**5.4 Attributions**

As referenced in the End User License Agreement, attribution requires, at a minimum, prominently displaying the full Intel product name (e.g. "Intel® Math Kernel Library") and providing a link/URL to the Intel® MKL homepage (www.intel.com/software/products/mkl) in both the product documentation and website.

The original versions of the BLAS from which that part of Intel® MKL was derived can be obtained from http://www.netlib.org/blas/index.html.

The original versions of LAPACK from which that part of Intel® MKL was derived can be obtained from http://www.netlib.org/lapack/index.html. The authors of LAPACK are E. Anderson, Z. Bai, C. Bischof, S. Blackford, J. Demmel, J. Dongarra, J. Du Croz, A. Greenbaum, S. Hammarling, A. McKenney, and D. Sorensen. Our FORTRAN 90/95 interfaces to LAPACK are similar to those in the LAPACK95 package at http://www.netlib.org/lapack95/index.html. All interfaces are provided for pure procedures.

The original versions of ScaLAPACK from which that part of Intel® MKL was derived can be obtained from http://www.netlib.org/scalapack/index.html. The authors of ScaLAPACK are L. S. Blackford, J. Choi, A. Cleary, E. D'Azevedo, J. Demmel, I. Dhillon, J. Dongarra, S. Hammarling, G. Henry, A. Petitet, K. Stanley, D. Walker, and R. C. Whaley.

PARDISO in Intel® MKL is compliant with the 3.2 release of PARDISO that is freely distributed by the University of Basel. It can be obtained at http://www.pardiso-project.org.

Some FFT functions in this release of Intel® MKL have been generated by the SPIRAL software generation system (http://www.spiral.net/) under license from Carnegie Mellon University. The Authors of SPIRAL are Markus Puschel, Jose Moura, Jeremy Johnson, David Padua, Manuela Veloso, Bryan Singer, Jianxin Xiong, Franz Franchetti, Aca Gacic, Yevgen Voronenko, Kang Chen, Robert W. Johnson, and Nick Rizzolo.

The Intel® MKL Extended Eigensolver functionality is based on the Feast Eigenvalue Solver 2.0 (http://www.ecs.umass.edu/~polizzi/feast/)

# <span id="page-18-0"></span>**6 Disclaimer and Legal Information**

INFORMATION IN THIS DOCUMENT IS PROVIDED IN CONNECTION WITH INTEL(R) PRODUCTS. NO LICENSE, EXPRESS OR IMPLIED, BY ESTOPPEL OR OTHERWISE, TO ANY INTELLECTUAL PROPERTY RIGHTS IS GRANTED BY THIS DOCUMENT. EXCEPT AS PROVIDED IN INTEL'S TERMS AND CONDITIONS OF SALE FOR SUCH PRODUCTS, INTEL ASSUMES NO LIABILITY WHATSOEVER, AND INTEL DISCLAIMS ANY EXPRESS OR IMPLIED WARRANTY, RELATING TO SALE AND/OR USE OF INTEL PRODUCTS INCLUDING LIABILITY OR WARRANTIES RELATING TO FITNESS FOR A PARTICULAR PURPOSE, MERCHANTABILITY, OR INFRINGEMENT OF ANY PATENT, COPYRIGHT OR OTHER INTELLECTUAL PROPERTY RIGHT. UNLESS OTHERWISE AGREED IN WRITING BY INTEL, THE INTEL PRODUCTS ARE NOT DESIGNED NOR INTENDED FOR ANY APPLICATION IN WHICH THE FAILURE OF THE INTEL PRODUCT COULD CREATE A SITUATION WHERE PERSONAL INJURY OR DEATH MAY OCCUR.

Intel may make changes to specifications and product descriptions at any time, without notice. Designers must not rely on the absence or characteristics of any features or instructions marked "reserved" or "undefined." Intel reserves these for future definition and shall have no responsibility whatsoever for conflicts or incompatibilities arising from future changes to them. The information here is subject to change without notice. Do not finalize a design with this information.

The products described in this document may contain design defects or errors known as errata which may cause the product to deviate from published specifications. Current characterized errata are available on request.

Contact your local Intel sales office or your distributor to obtain the latest specifications and before placing your product order.

Copies of documents which have an order number and are referenced in this document, or other Intel literature, may be obtained by calling 1-800-548-4725, or go to:

http://www.intel.com/design/literature.htm

Intel processor numbers are not a measure of performance. Processor numbers differentiate features within each processor family, not across different processor families. Go to:

http://www.intel.com/products/processor\_number/

for details.

The Intel® Fortran Compiler and Intel® Math Kernel Library are provided under Intel Corporation's End User License Agreement (EULA).

The GNU\* Project Debugger, GDB is provided under the General GNU Public License, GPL V3.

Celeron, Centrino, Intel, Intel logo, Intel386, Intel486, Intel Atom, Intel Core, Itanium, MMX, Pentium, VTune, and Xeon are trademarks of Intel Corporation in the U.S. and other countries.

\* Other names and brands may be claimed as the property of others.

Copyright © 2014 Intel Corporation. All Rights Reserved.